办理值机后变更? **没问题。**

在达美,基于您的反馈,我们不断致力于优化自身产品 与服务。只要您有需求,达美就能帮您实现。

. **达美的最新投资?让您在出票过程也享有更多控制权票。** 如今,代理人能享受到全新的自助服务功能,替您的旅客取消值机,打开全球分销系统(GDS)更改客票信息。

 $\sim$ 

## **以下为具体的操作步骤:**

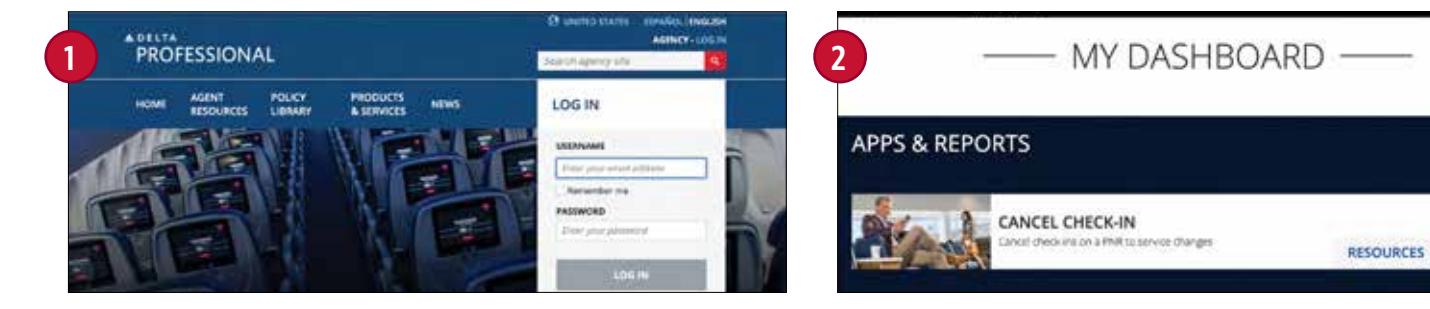

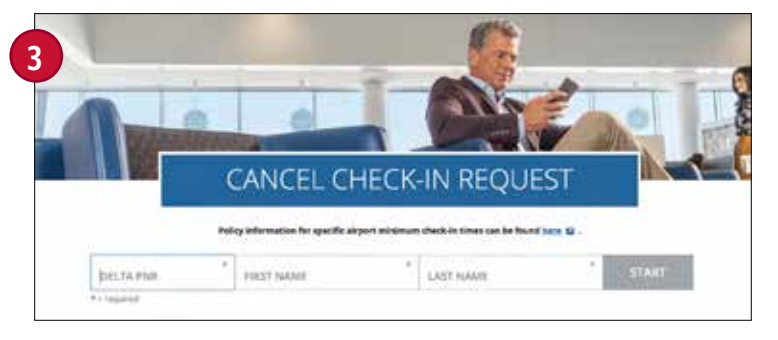

欲了解更多详情,请联系您的达美销售客户经理,或访问PRO.DELTA.COM/AGENCY。

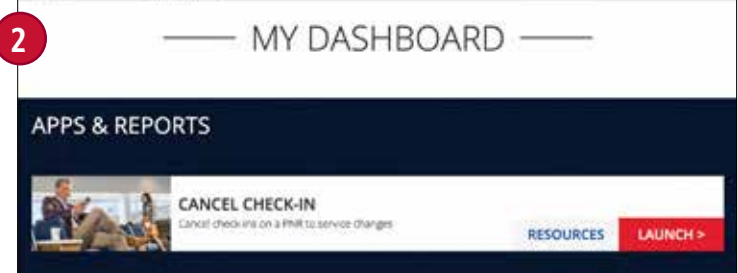

登录达美代理人专业网站。 导航至"我的控制面板"下的"应用程序与报告"部分中的"取消值机", 点击"启动"按钮。

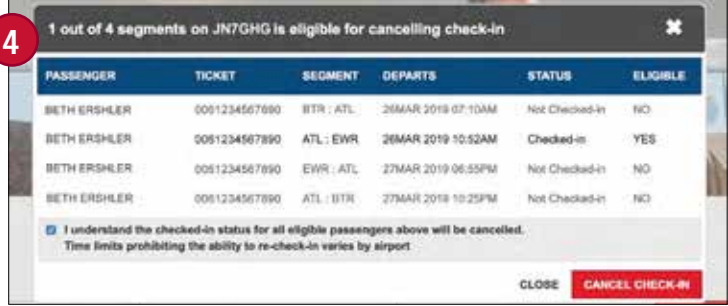

输入旅客信息并点击"开始"。 在PNR上检查所有客票详情,然后点击"取消值机"按钮,即可取消该 旅客在PNR上所有符合条件的值机。

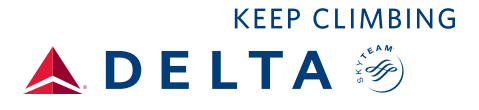

## 清晰查看所有 **客票信息。**

达美了解到您需要数字化解决方案获取实时客票状态,为此,达美为您提 供全新的"客票状态"功能。如今,您可以在达美自助服务功能模块中查看 每一位旅客的客票状态。

**采用简单的查询工具,您可以轻松快速地随时查看任何客票信息。** 您可以按照PNR或客票号码查询客票状态。

**按照以下步骤使用该功能:**

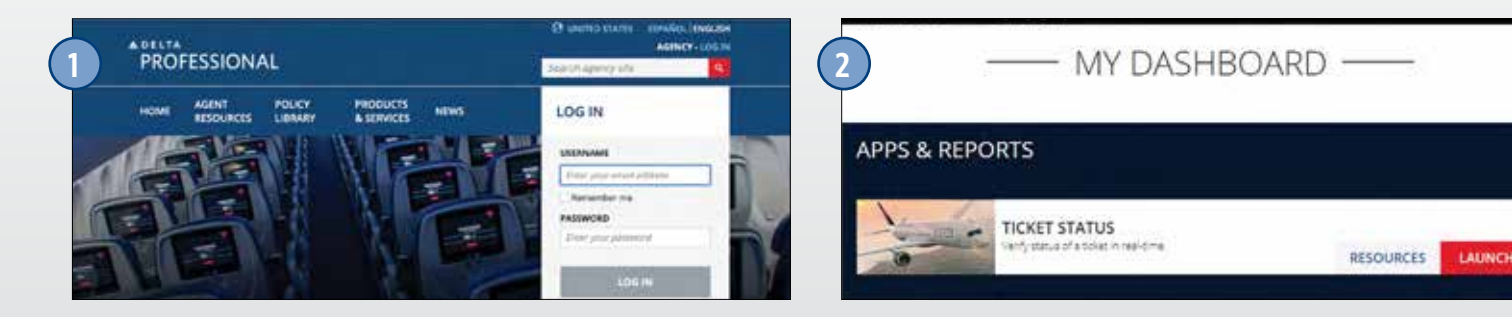

登录达美代理人专业网站。 导航至"我的控制面板"下的"应用程序与报告"部分中的"客票状态",

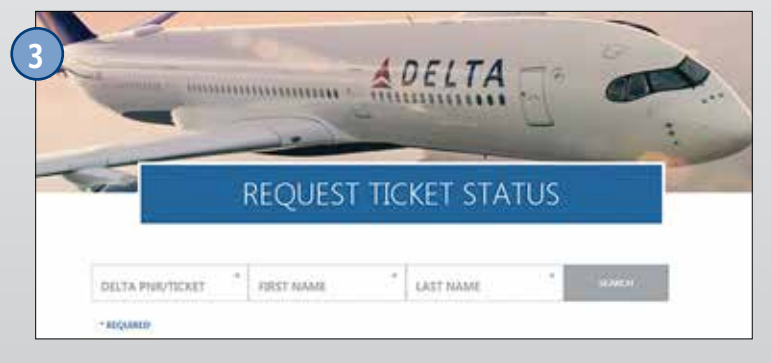

输入旅客订座记录(PNR)或者票号、旅客信息,然后选择"搜索"。 查看客票状态和详细信息。

欲了解更多详情,请联系您的达美销售客户经理,或访问PRO.DELTA.COM/AGENCY。

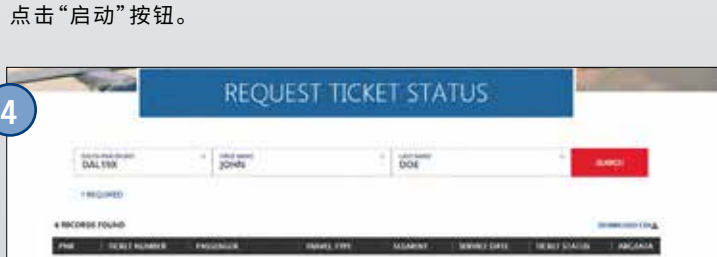

**.**

П

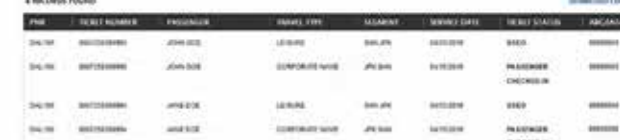

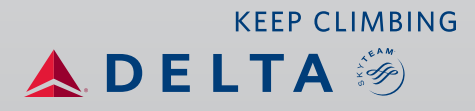